## 惑星のビデオ観測

金光研究室 環境教育課程環境教育コース 255617 福之上 嘉刀

1,はじめに

惑星は私たちの身近にある天体の 1 つである。各惑星の大気の振る舞いは地球のそれとは違っ ている。木星は大赤斑という高気圧性の巨大な渦が存在する。大赤斑の渦はまだ発生要因など解 明されていないことが多い。発見以来少なくとも 350 年以上にわたり一定の形状を維持し続けて おり(異論もある),あまりにも巨大な力学的エネルギーを持っているため,今後も存在し続けるも のと見られていたが,現在では年々縮小していることが明らかになっている。

今回は木星の大赤斑を Web カメラで観測し,画像処理を行うことによって大赤斑の模様の時間 的変化を観測する。

前研究では,大澤(2012),安高(2013),秋吉(2014)の研究でビデオカメラを用いている。そこで 本研究では,天体用 Web カメラを本学の屋上に設置されているカセグレン反射望遠鏡に装着して 観測し,その画像処理を行うことで,大赤斑がどのように変化しているのかを検証するとともに, 画像処理の方法を確立することを目的としている。Web カメラは動画を記録し,そこから静止画 を得る。その静止画を合成し,画像復元を施し,画像復元した静止画像を元素材として画像処理 を行うことで,高い解像を示す画像を得ることができる。今回用いた Web カメラはこれまでの研 究で用いられたビデオカメラと違い,望遠鏡に装着してある接眼レンズを外し,その場所に直接 Web カメラを装着して撮影する。これによって,カメラのレンズと観測される対象との間に何も なくなるため解像度が増す。感度や解像度もこれまでの研究で使われたものよりも高い。

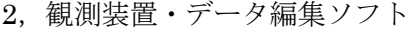

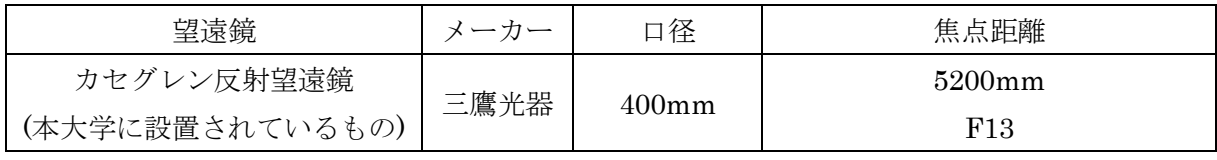

○観測装置

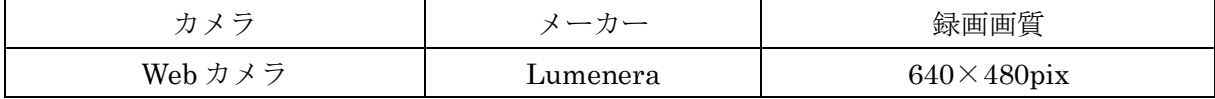

○データ編集ソフト

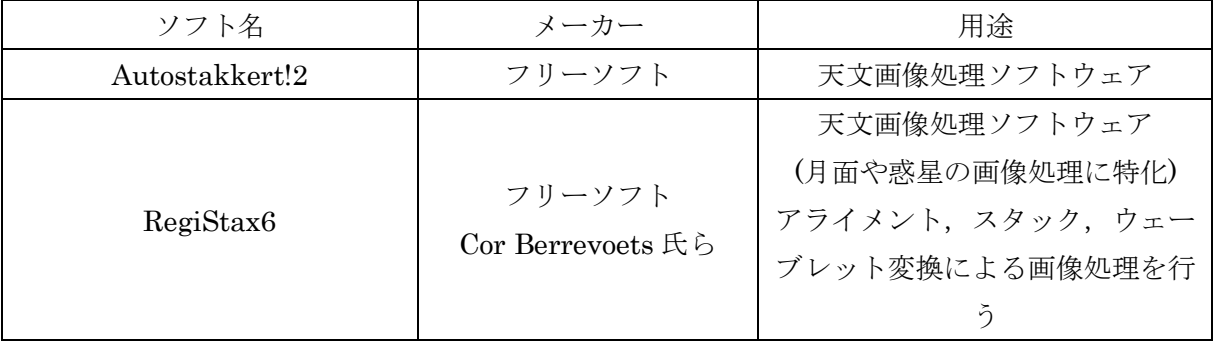

- 3,研究の手順
- Ⅰ.観測・ビデオ観測をする
- Ⅱ.RegiStax6 で画像処理する
- Ⅲ.AutoStakkert!2 で画像処理する

## 本研究にける観測(上記Ⅰ)の方法

観測方法は,右図のようである。本学に設置 してあるカセグレン反射望遠鏡に,直接 Web カメラに取り付けて撮影する。右図の丸を付け た部分に Web カメラを装着して撮影する。取 り付けた Web カメラとパソコンを繋ぐ。

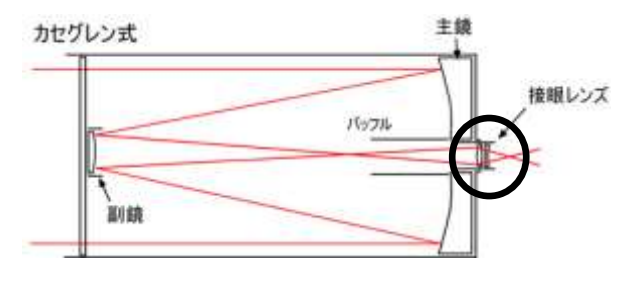

本研究における画像処理(上記Ⅱ,Ⅲ)の方法

① アライメント(ずれた像の重心を自動的に重ね合わせる)

撮影したフレームを順番に確認し、見た目がよさそうなフレーム(模様が良く見え、周辺がシャ ープなフレーム)を探し,そのフレームを選択してから,アライメントポイントを選び,アライメ ントを実行させる。アライメント終了後は,リミット設定値以下のフレームをスタックの対象外 にする。

② スタック(像の合成)

画像の重ね合わせを自動的に行い,クオリティの低いフレームをカットする。

③ ウェーブレット変換による画像処理

ウェーブレット変換とは,周波数解析の手法の一つであり,この場合は画像圧縮や解析・処理 を示している。明るさの調整と色ずれ補正を行い,ウェーブレット処理の準備ができたら,各階 層の値を変えてより見やすい画像になるよう処理を行う。この操作は,使用する望遠鏡,撮影条 件などによって異なってくるため,各階層の数値を変更するかは,埋もれていた像が浮かび上が るよう自分で色々試してみる。

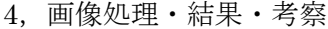

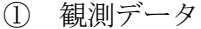

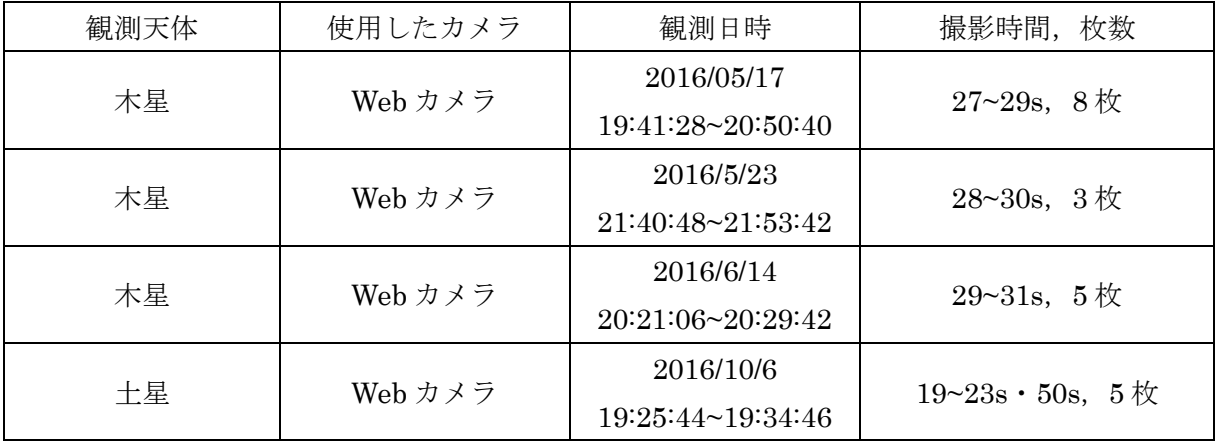

| 火星 | Web カメラ | 2016/10/6         | 5枚<br>$18 - 20s$ , |
|----|---------|-------------------|--------------------|
|    |         | 19:58:00~20:02:14 |                    |

上記のデータの中で比較的良質な画像が得られたもののデータ

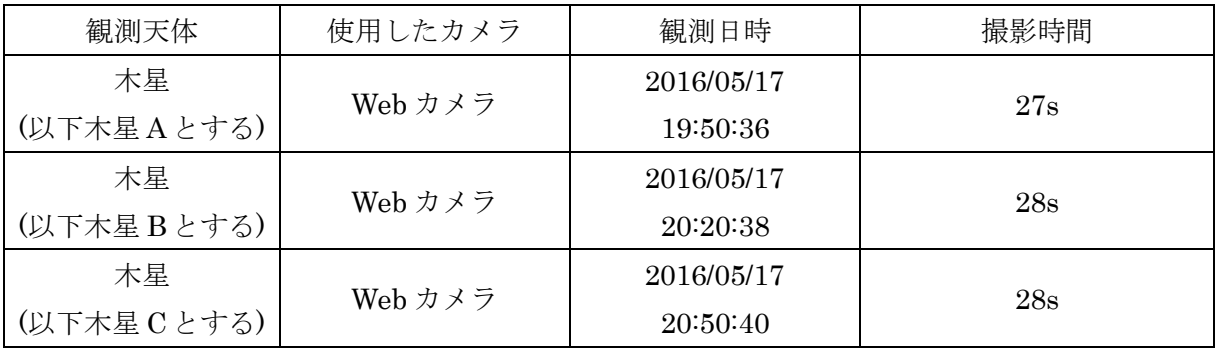

② 結果(画像処理の画像)

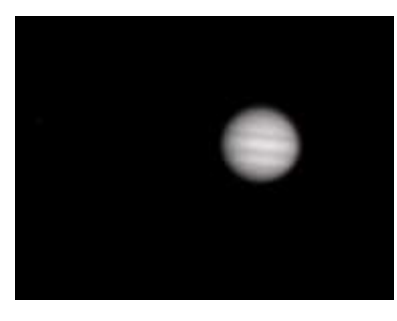

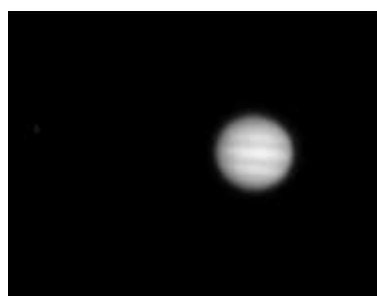

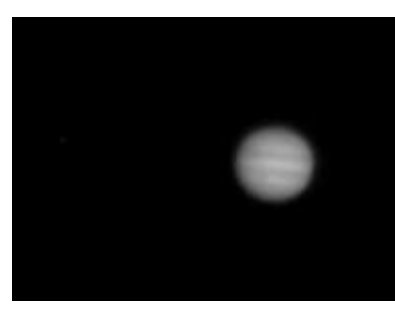

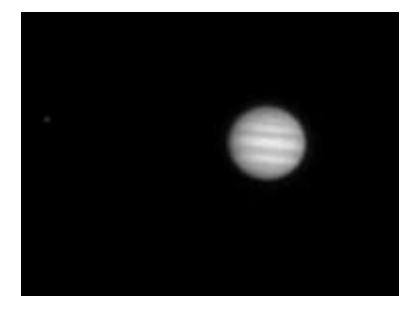

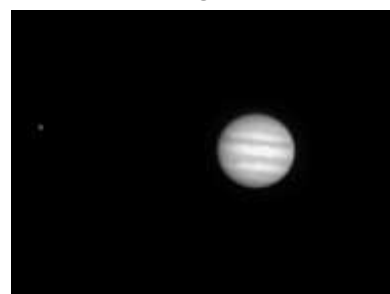

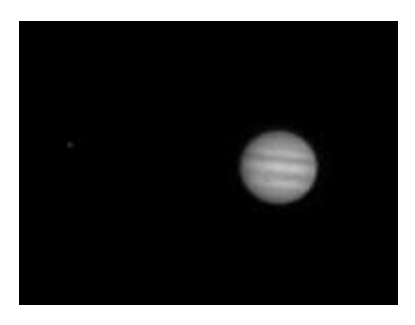

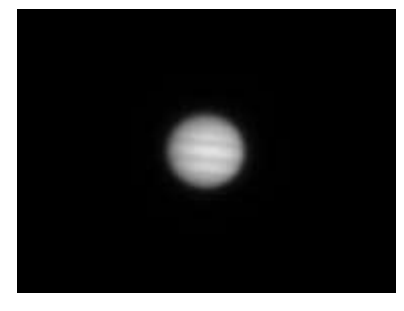

木星 A の画像処理前 本星 A RegiStax6 処理 木星 A AutoStakkert!2 処理

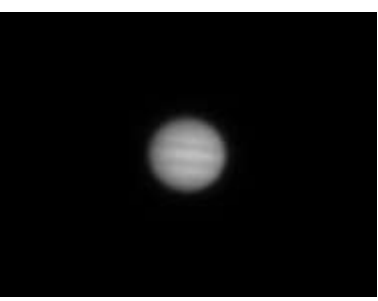

木星 B の画像処理前 オ星 B RegiStax6 処理 木星 B AutoStakkert!2 処理

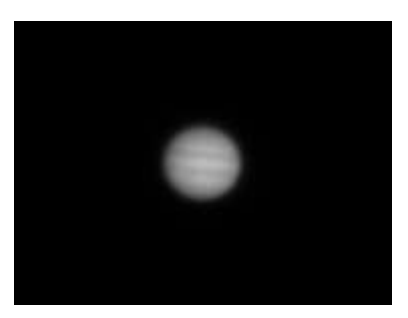

木星 C の画像処理前 木星 C RegiStax6 処理 木星 C AutoStakkert!2 処理

上の図を見てみると AutoStakkert!2 で処理したものより RegiStax6 で処理した画像の方が大 赤斑をはっきり確認することができた。

## 大赤斑の位置の変化

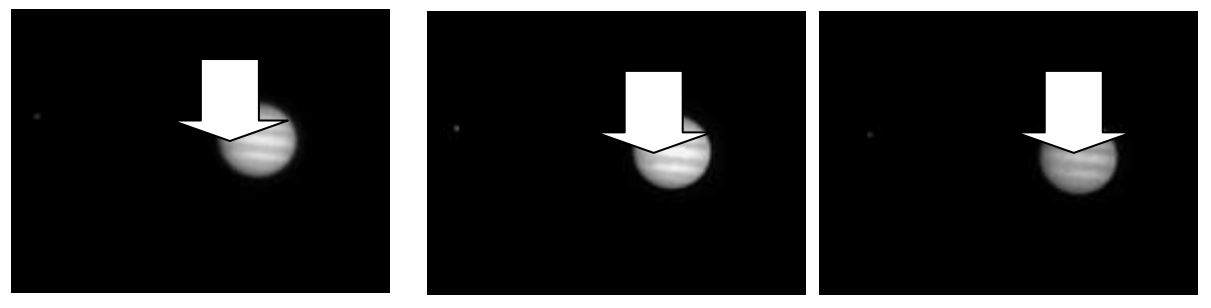

木星 A RegiStax6 処理 木星 B RegiStax6 処理 木星 C RegiStax6 処理

上の図を見てみると,矢印で示した大赤斑の位置が A と B と C で(つまり 60 分の間で)変化し ていることが分かる。今回の研究では,画像処理ソフトを使って Web カメラで観測した画像を処 理することによって大赤斑の時間的変化を明瞭にすることができた。

③ 考察

Web カメラは普通のカメラに比べて感度が高いため、暗い天体も捉えることが出来る。天体撮 影では,Web カメラの性能にもよるが,ノイズやピントずれ,撮影時の天候やシーイングの良し 悪しで画像処理に影響が出た。画像処理において木星は,最大の特徴である大赤斑が見やすくな り,大赤斑の時間的な位置の変化まで見えるようになった。さらに平面的だった画像が立体的に 見えるようになった。

AutoStakkert!2 で処理した画像については、RegiStax6 で処理した画像に比べて画像がはっき りとしなかった。これは、AutoStakkert!2 で処理した後のウェーブレット変換による画像処理が うまく行われなかったことなどが挙げられ,AutoStakkert!2 での処理時において,今回は全フレ ームで試してみたが,他に,良質 50%以上,75%以上の画像で試してみること等,今後,さらな る工夫の余地がある。

5,まとめ

Web カメラはノイズも多く,ファインダーを通して液晶に天体を写しピントを合わせることが 難しく,小さい天体や星団の撮影には向いていなかった。また, シーイングの良し悪しや,撮影 状況によっては画像処理に影響が出る。画像のつなぎ目がジグザグになったりすることがある。 木星などの一般的に大きくて明るい天体は、Web カメラでも撮影ができる。画像処理を行うこと で隠れていたが像がうまく浮かび上がり、研究材料としても使える。写りの悪い画像でも、処理 を重ねていくことで,天体の特徴をより分かりやすくすることができる。その他,自分で観測し た画像や動画を画像処理ソフトで処理し,良質な画像を得ることは,今後の理科教育における天 文教育,情報教育にも役立てることができると考える。

今回は,木星の特徴を十分捉えることができ,画像処理・編集の方法を確立できたといえる。 しかし,どういった処理を行うかはシーイングの良し悪しや個人の好みによる。今後,隠れてい た像をうまく浮かび上がらせ,天体の特徴をより鮮明にすることや,今回使用したソフト以外の データ編集ソフトでも試みることが課題である。